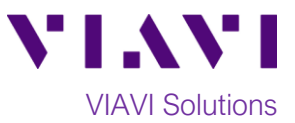

## Quick Card

# **T-BERD 5800 Network Tester DS1 PPP Ping Testing**

This quick card describes how to configure and run an DS1 PPP Ping Terminate Test to validate the provisioning and performance of T1 MPLS service.

#### **Equipment Requirements:**

- T-BERD 5800 equipped with the following:
	- o BERT software release V27.0 or greater
	- o Test options:
		- C5E1DS1: E1/DS1 Electrical option
		- C5DS1DS3HDLC: DS1/DS3 HDLC Analysis option
		- C5HDLCCAPTURE: DS1/DS3 HDLC Capture (recommended for packet capture and decode)
		- C5DUALPORT: Dual Port option (required on T-BERD 5800-100G only)
- One of the following T1 Cables to connect the T-BERD DS1 Port(s) to the line under test:
	- o Two (2) Bantam to Bantam cables (CB-10615)
	- o Dual Bantam to RJ-48C cable (CB-41645)
	- o RJ-48C Patch cable (Straight-through or cross-over)

#### **The following information is required to complete the test:**

- T1 Framing (ESF or D4) and Line Code (B8ZS or AMI)
- Payload Type (Bulk or Fractional)
- IP Mode (Static or Auto), Source IP Address, and Subnet Mask
- User Name and Password, if service uses Authentication
- IP Addresses for PPP Server and for IP host to Ping

#### **Connect to Line Under Test:**

- The T-BERD 5800v2 has both RJ-48C and bantam ports. You may use Bantam to Bantam, Dual Bantam to RJ-48C, RJ-48C straight through, or RJ-48C crossover cables to connect the T-BERD to the line under test.
- The T-BERD 5800-100G has an RJ-48C port. Dual Bantam to RJ-48C, RJ-48C straight through, or RJ-48C crossover cables may be used.

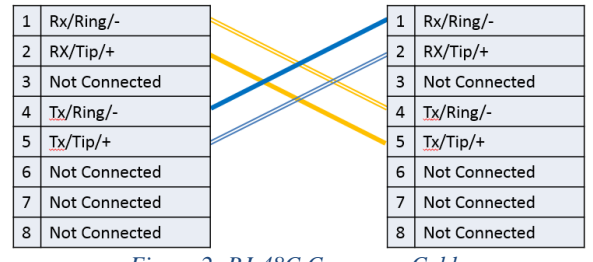

Rx/Ring/-Rx/Ring/- $\mathbf{1}$  $\mathbf{1}$  $\overline{2}$ RX/Tip/+  $\overline{2}$ RX/Tip/+  $\mathbf{3}$ Not Connected  $\overline{\mathbf{3}}$ Not Connected  $\overline{4}$ Tx/Ring/- $\overline{4}$ Tx/Ring/- $\overline{\phantom{0}}$  $Tx/Tip/+$  $\overline{5}$  $Tx/Tip/+$  $\overline{6}$ Not Connected 6 Not Connected  $\overline{7}$ Not Connected  $\overline{7}$ Not Connected Not Connected  $|8|$ 8 Not Connected

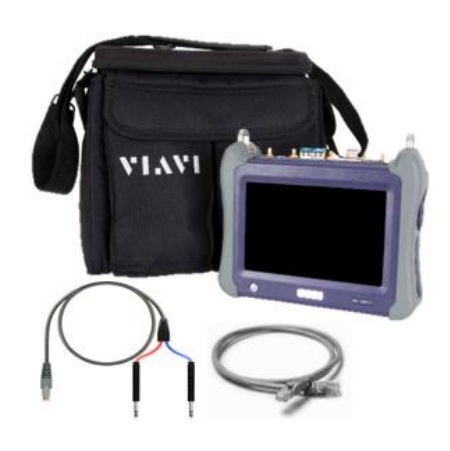

*Figure 1: Equipment Requirements*

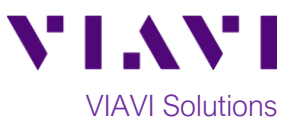

#### **Launch and Configure Test:**

- 1. Press the **Test** icon **and Test** at the top of the screen.
- 2. Using the **Select Test** menu, **Quick Launch**  menu, or **Job Manager**, launch the **DS1/DS3►DS1►DS1 PPP► Ping►Terminate** test.

**Note:** DS1 tests must be run on Port 1 on the T-BERD 5800v2. DS1 tests must be run on Port 2 on the T-BERD 5800-100G.

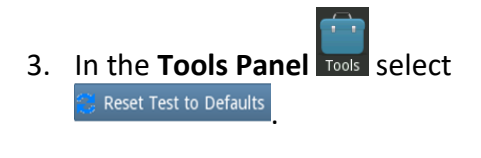

4. Press  $\sqrt{\frac{8}{x}}$  to continue.

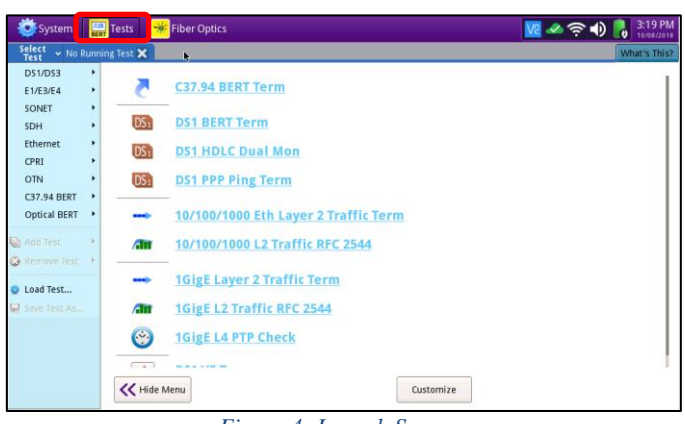

*Figure 4: Launch Screen*

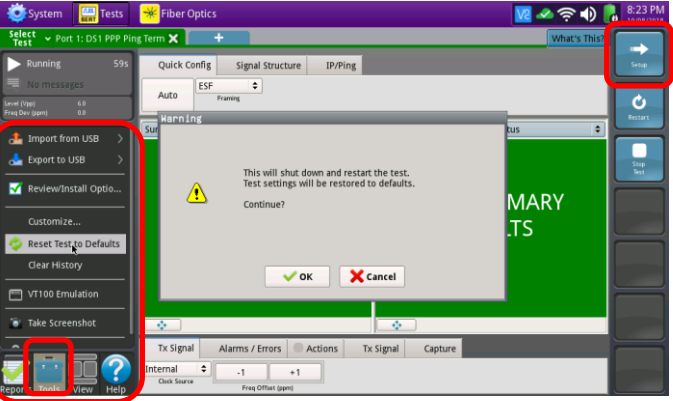

*Figure 5: Tools Panel*

5. Press the **Setup** soft key,  $\left[\begin{array}{c} 1 \ 1 \end{array}\right]$ , on the top right side of the screen. Select the indicated folders and configure your test as follows. Leave all other values at default, unless specified in the work order.

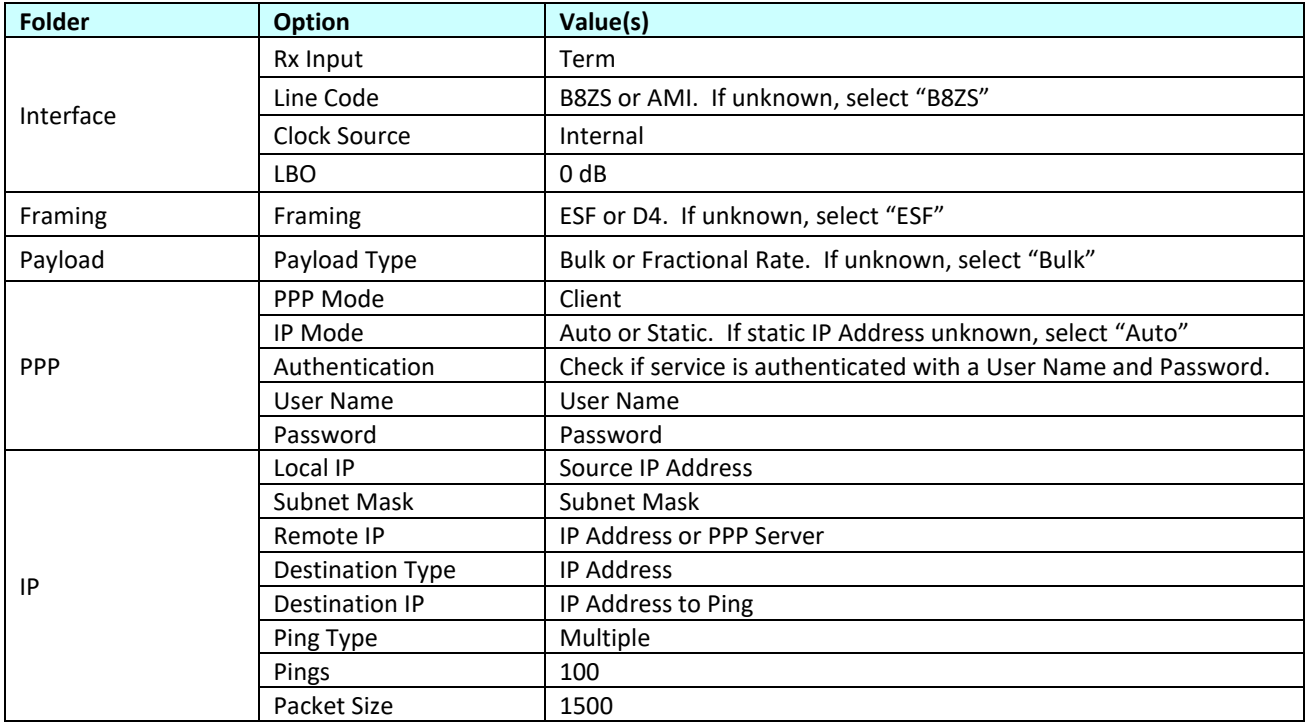

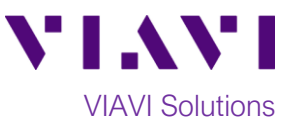

- 6. Press the **Results** Soft Key **Results** to view the **Test Results** screen.
- 7. Using the drop-down menus, select "**Ping/Stats**" for the right Results display.
- 8. Press the **Restart** soft key **the leads** to reset results.
- 9. Verify the following:
	- **Signal Present** LED is green
	- **Frame Sync** LED is green

If the specified LEDs are not green, check your **cables** (Tx and Rx may be reversed) and check **Setup** values (step 5 above). **Note:** The B8ZS LED will not be lit, regardless of the line code.

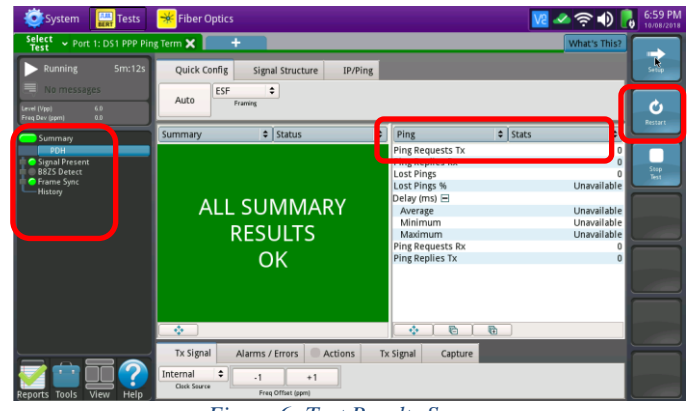

*Figure 6: Test Results Screen*

### **Ping Testing:**

- 1. Select the **Action** tab in the **Actions panel,** and PPP Client Press  $\Box$ <sup>Log On</sup>, The button will turn yellow and **PPP Client** be relabeled **Log Off**
- 2. Press  $\begin{array}{|c|c|}\n\hline\n\end{array}$   $\begin{array}{|c|c|}\n\hline\n\end{array}$  The button will turn yellow and be relabeled **The Pinging**
- 3. Verify the following:
	- The Left Result window displays "**ALL SUMMARY RESULTS OK**."
	- **Ping Requests Tx** and **Ping Replies Rx** are both incrementing in the Right Results window.
- 4. Allow the ping test to run for the desired duration. Verify that the Left Result window still displays "**ALL SUMMARY RESULTS OK**" and that **Lost Pings** = **0**.

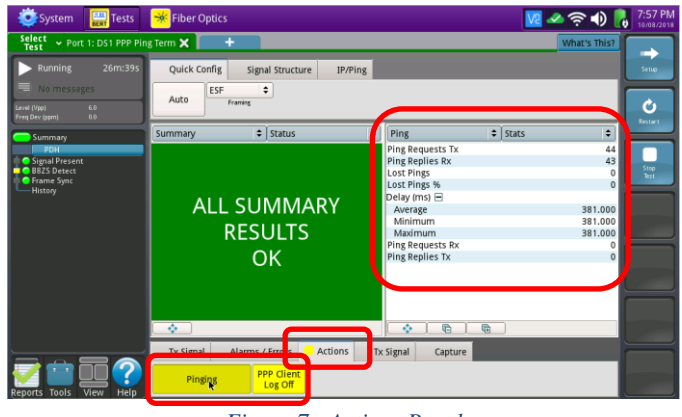

*Figure 7: Actions Panel*

© 2018 VIAVI Solutions Inc. Product specifications and descriptions in this document are subject to change without notice.